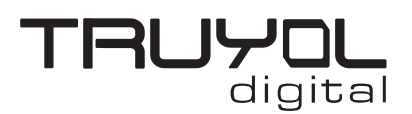

## **Cómo importar los ajustes de PDF de Truyol Digital**

1º- SE importa el Ajuste Preestablecido de PDF de Truyol. Para esto es necesario ir a Edición/Ajustes Preestablecidos de Adobe PDF...

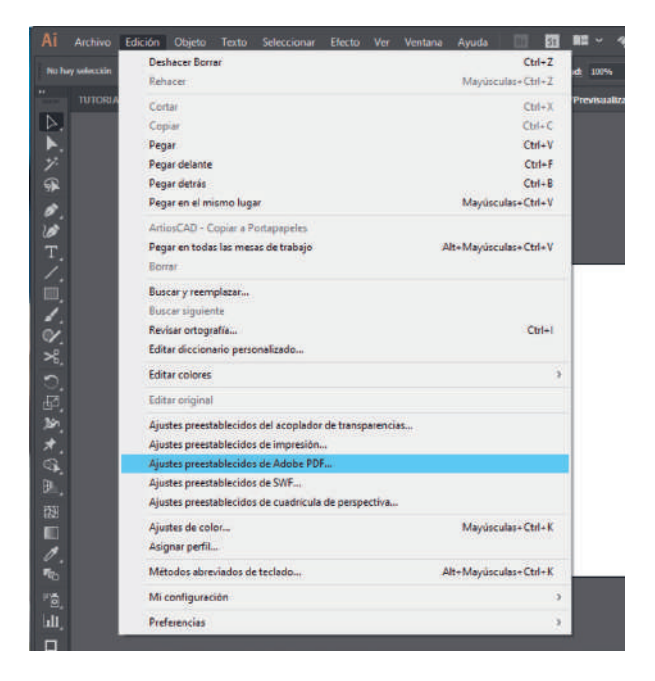

Ajustes preestablecidos de Adobe PDF Ajustes preestablecidos: [Valor por defecto de Illustrator] [Impresión de alta calidad] [PDF/X-1a:2001]  $[PDF/X-3:2002]$ **CONCACA-BANO** Importar... 쁶

2º- Seleccionamos la opción de Importar.

3º- Seleccionamos el archivo **[TRUYOL.joboptions](https://truyol.com/recursos/herramientas/truyol-joboptions.zip)** y hacemos click en Abrir.

Aceptamos y ya tendríamos el ajuste preestablecido incluido en los ajustes del PDF.

Para el correcto funcionamiento de estos ajustes preestablecidos, es necesario tener los ajustes de color de Truyol.

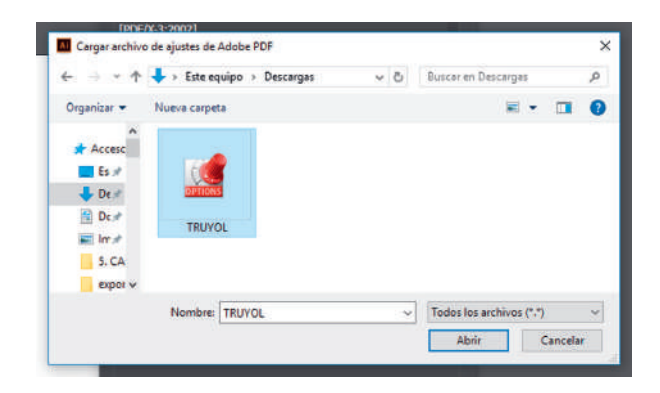